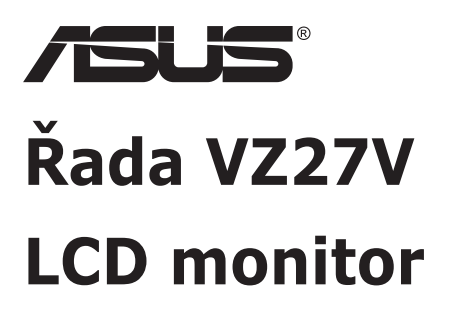

# **Uživatelská příručka**

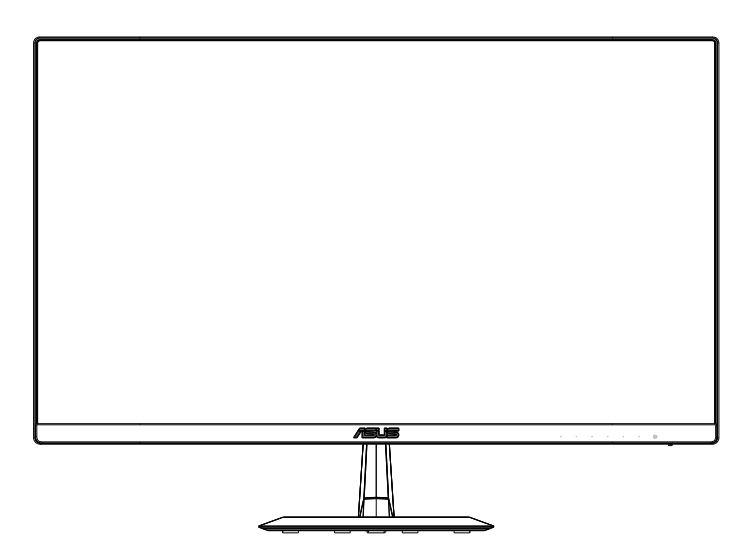

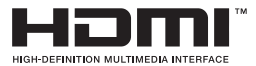

# **Obsah**

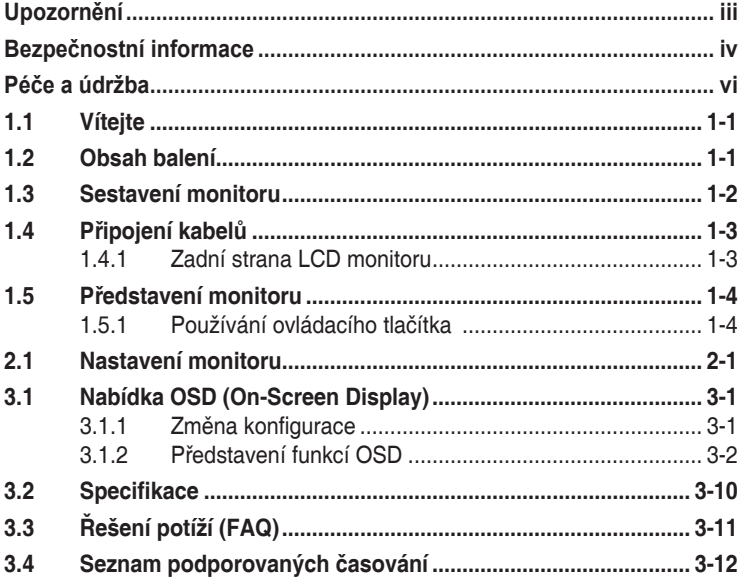

Copyright © 2017 ASUSTeK COMPUTER INC. Všechna práva vyhrazena.

Zádná část této příručky, včetně výrobků a softwaru v příručce popsaných, nesmí být bez písemného<br>souhlasu firmy. ASUSTeK COMPUTER INC. ("ASUS") reprodukována, přenesena, přepsána, uložena v systému pro ukládání dat, ani přeložena do žádného jazyka v žádné podobě a žádným způsobem, kromě dokumentace uložené kupujícím pro účel. zálohování.

Záruka na produkt nebo službu zaniká, pokud: (1) produkt je opraven, upraven nebo změněn bez písemného svolení firmy ASUS nebo (2) výrobní číslo produktu je nečitelné nebo chybí.

ASUS POSKYTUJE TUTO PRIRUČKU "TAK, JAK JE", BEZ ZARUKY JAKEHOKOLI DRUHU, AT<br>VÝSLOVNÉ NEBO VYPLÝVAJÍCÍ, VČETNĚ, ALE NIKOLI JEN, PŘEDPOKLÁDANÝCH ZÁRUK NEBO<br>PODMÍNEK PRODEJNOSTI A VHODNOSTI PRO URČITÝ ÚČEL. V ŽÁDNÉM PŘÍPADĚ N FIRMA ASUS, JEJI REDITELE, VEDOUCI PRACOVNICI, ZAMESTNANCI ANI ZASTUPCI ODPOVIDAT<br>ZA ŽÁDNÉ NEPŘÍMÉ, ZVLÁŠTNÍ, NAHODILÉ NEBO NÁSLEDNÉ ŠKODY (VČETNĚ ZA ZTRÁTU ZISKÚ,<br>ZTRÁTU PODNIKATELSKÉ PŘÍLEŽITOSTI, ZTRÁTU POUŽITELNOSTI ČI PODNIKÁNÍ A PODOBNĚ), I KDYŽ BYLA FIRMA ASUS UPOZORNĚNA NA MOŽNOST TAKOVÝCH.<br>ŠKOD ZPŮSOBENÝCH JAKOUKOLIV VADOU V TÉTO PŘÍRUČCE NEBO VE VÝROBKU.

TECHNICKÉ UDAJE A INFORMACE OBSAŽENÉ V TETO PRIRUČCE JSOU POSKYTNUTY JEN PRO<br>INFORMACI, MOHOU SE KDYKOLIV ZMĚNIT BEZ PŘEDCHOZÍHO UPOZORNĚNÍ, A NEMĚLY BY BÝT POVAŽOVÁNY ZA ZAVAZEK FIRMY ASUS. ASUS NEODPOVÍDÁ ZA ŽÁDNÉ CHYBY A NEPRESNOSTI,<br>KTERÉ SE MOHOU OBJEVIT V TÉTO PŘÍRUČCE, VČETNĚ VÝROBKŮ A SOFTWARU V PŘÍRUČCE POPSANÝCH

Produkty a názvy firem v této příručce mohou, ale nemusí být registrovanými obchodními známkami nebo copyrighty příslušných firem, a používají se zde pouze pro identifikaci a objasnění a ve prospěch jejich majitelů, bez záměru poškodit cizí práva.

# <span id="page-2-0"></span>**Upozornění**

## **Prohlášení pro Federální komunikační komisi**

Toto zařízení vyhovuje části 15 předpisů FCC. Provoz vyžaduje splnění následujících dvou podmínek:

- Toto zařízení nesmí způsobovat škodlivé rušení.
- Toto zařízení musí přijmout veškeré přijaté rušení, včetně rušení, které by mohlo způsobit nežádoucí činnost.

Toto zařízení bylo testováno a bylo shledáno, že vyhovuje omezením pro digitální zařízení třídy B, dle části 15 pravidel Federální komunikační komise (FCC). Tato omezení mají poskytnout rozumnou ochranu před škodlivým rušením pro instalace v obytných prostorách. Toto zařízení generuje, používá a může vyzařovat energii na rozhlasové frekvenci, a pokud není instalováno a používáno podle pokynů, může rušit rádiovou komunikaci. Neexistuje však žádná záruka, že v konkrétní instalaci nedojde k rušení. Pokud toto zařízení způsobuje škodlivé rušení příjmu rozhlasu nebo televize, což lze zjistit tak, že zařízení vypnete a zapnete, uživateli doporučujeme zkusit odstranit rušení pomocí jedné nebo několika z následujících metod:

- Otočit nebo přemístit přijímací anténu.
- Zvětšit odstup mezi zařízením a přijímačem.
- • Připojit zařízení do zásuvky na jiném okruhu, než do kterého je připojen přijímač.
- Poradit se s dodavatelem nebo zkušeným rozhlasovým/TV technikem.

## **Prohlášení pro kanadské Ministerstvo komunikací**

Toto digitální zařízení nepřekračuje limity třídy B pro vyzařování v rádiovém pásmu z digitálních zařízení, jak je stanoví předpisy o rádiovém rušení kanadského Ministerstva komunikací.

Toto digitální zařízení třídy B vyhovuje kanadské normě ICES-003.

Vyrobeno v Číně

# <span id="page-3-0"></span>**Bezpečnostní informace**

- • Před přípravou monitoru k použití si pečlivě přečtěte veškerou dodávanou dokumentaci.
- • Aby nedošlo k požáru nebo zásahu elektrickým proudem, nevystavujte monitor dešti ani vlhkosti.
- Nepokoušejte se rozebírat kryt monitoru. Uvnitř je vysoké napětí, které by mohlo způsobit úraz.
- • Při poruše napájecího zdroje se jej nepokoušejte opravovat. Obraťte se na kvalifikovaného servisního technika nebo prodejce.
- Před použitím produktu zkontrolujte, zda jsou všechny kabely správně zapojeny a zda nejsou napájecí kabely poškozeny. Při zjištění jakéhokoli poškození okamžitě kontaktujte prodejce.
- • Otvory a štěrbiny v zadní a horní straně krytu monitoru zajišťují větrání. Neblokujte je. Neumisťujte produkt do blízkosti nebo nad radiátor nebo jiný zdroj tepla, pokud není zajištěno dostatečné větrání.
- Monitor smí být napájen jen napájecím napětím uvedeným na štítku. Pokud si nejste jisti, jaké napájecí napětí máte v domácnosti, obraťte se na prodejce nebo dodavatele elektřiny.
- • Použijte vhodnou koncovku kabelu pro vaši zásuvku elektrorozvodné sítě.
- • Nepřetěžujte napájecí panely a prodlužovací kabely. Přetížení může vést k požáru nebo k zásahu elektrickým proudem.
- • Vyhýbejte se extrémně prašnému prostředí, změnám teploty a vlhkosti. Monitor neumisťuje do prostor, kde hrozí navlhnutí/postříkání. Monitor umístěte na stabilní povrch.
- • Za bouřky nebo pokud nebude dlouho používán, odpojte produkt od elektrorozvodné sítě. Tím se zabrání poškození monitoru při přepětích v síti.
- • Zabraňte vniknutí předmětů a kapalin do otvorů/výřezů na krytu monitoru.
- • V zájmu dobré funkce připojujte monitor jen k počítačům se schválením UL vybaveným správně konfigurovanou zásuvkou označenou 100 až 240 Vstř.
- • Používaná elektrická zásuvka se musí nacházet v blízkosti zařízení a musí být snadno přístupná
- V případě technických potíží s monitorem kontaktujte kvalifikovaného opravce.
- • Před připojením zástrčky k elektrické zásuvce připojte uzemnění. Před odpojením zástrčky z elektrické zásuvky nezapomeňte odpojit uzemnění.

• Použijte adaptér DELTA ADP-65GD.

## **VAROVÁNÍ**

Používáním jiných než určených extraaurálních nebo intraaurálních sluchátek může dojít ke ztrátě sluchu způsobené nadměrným hlukem.

## **Vyjádření k omezení nebezpečných látek (Indie)**

Tento produkt vyhovuje předpisům "India E-Waste (Management) Rules 2016" a zakazuje použití olova, rtuti, hexavalentního chrómu, polybrominovaných bifenilů (PBB) a polybrominovaných difenyl esterů (PBDE) v koncentraci přesahující 0,1 hmotnostního % v homogenních materiálech a 0,01 hmotnostního % v homogenních materiálech pro kadmium, vyjma výjimek uvedených v Plánu 2 předpisu.

# <span id="page-5-0"></span>**Péče a údržba**

- Před zvednutím nebo přemístěním monitoru je lepší odpojit signálový a napájecí kabel. Při zvedání monitoru dodržujte postupy správného zvedání. Při zvedání nebo přenášení držte monitor za okraje. Nezvedejte monitor za stojan nebo kabel.
- Čištění. Vypněte monitor a odpojte napájecí kabel. Povrch monitoru čistěte hadříkem, který nedře a nepouští vlákna. Odolné skvrny lze odstranit hadříkem navlhčeným v jemném čistícím prostředku.
- Nepoužívejte čistící prostředek s obsahem alkoholu nebo acetonu. Použijte čistící prostředek určený na LCD monitory. Nestříkejte čistící prostředek přímo na povrch displeje, hrozí vniknutí do monitoru a úraz elektrickým proudem.

## **Následující symptomy jsou normální, nejde o závadu:**

- Displej může na začátku používání blikat, jde o vlastnost zářivkového podsvícení. Vypnutím a zapnutím vypínače blikání odstraníte.
- • V závislosti na pozadí pracovní plochy se může mírně odlišovat jas různých částí displeje.
- • Pokud zobrazujete stejný obraz několik hodin, může se do displeje "vypálit" a přetrvávat. Displej se postupně, ale pomalu "vzpamatuje", nebo jej na několik hodin vypněte.
- Pokud je displej černý nebo bliká nebo vůbec nefunguje, obraťte se na servis nebo prodejce se žádostí o opravu. Nepokoušejte se jej opravovat sami!

## **Konvence použité v této příručce**

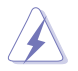

VAROVÁNÍ: Informace ohledně prevence úrazů při akcích prováděných uživatelem.

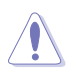

POZOR: Informace ohledně prevence poškození součásti při akcích prováděných uživatelem.

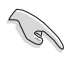

DŮLEŽITÉ: Pokyny, které MUSÍTE přesně dodržet.

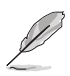

POZNÁMKA: Další informace a tipy pomáhající při činnosti.

## **Kde najdete další informace**

Další informace a aktualizace produktu a softwaru jsou dostupné z níže uvedených zdrojů.

#### **1. Web ASUS**

Celosvětový web ASUS nabízí aktualizované informace o hardwaru a softwaru ASUS. Viz **<http://www.asus.com>**

#### **2. Volitelná dokumentace**

S produktem může být dodávána volitelná dokumentace, poskytovaná prodejcem. Tyto dokumenty nejsou standardní součástí balení.

# <span id="page-7-0"></span>**1.1 Vítejte**

Děkujeme, že jste zakoupili LCD monitor ASUS® !

Nejnovější širokoúhlý LCD monitor firmy ASUS poskytuje čistší, širší a jasnější zobrazení a navíc řadu funkcí zlepšujících váš zážitek z obrazu.

Díky bohaté nabídce funkcí si můžete vychutnat pohodlí a krásné zobrazení, kterým se tento monitor vyznačuje!

# **1.2 Obsah balení**

Překontrolujte, zda jste obdrželi všechny součásti:

- $\checkmark$  LCD monitor
- Podstavec monitoru
- **√** Stručná příručka
- Záruční list
- $\checkmark$  1x napájecí kabel
- 1x Zvukový kabel (volitelně)
- $\checkmark$  1x kabel HDMI (volitelně)
- $\checkmark$  1x kabel VGA
- $\checkmark$  1x kabel DP (volitelně)
- $\checkmark$  1x napájecí adaptér

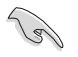

V případě, že některá z výše uvedených součástí chybí nebo je poškozena, okamžitě kontaktujte prodejce.

# <span id="page-8-0"></span>**1.3 Sestavení monitoru**

## **Pokyny pro sestavení monitoru:**

- 1. Umístěte displej naplocho na zakřivený EPE na stůl. Potom upevněte základnu na rameno a pevně spojte šroubem. Šrouby lze snadno dotáhnout jen prsty.
- 2. Nastavte sklon monitoru, který vám nejvíce vyhovuje.

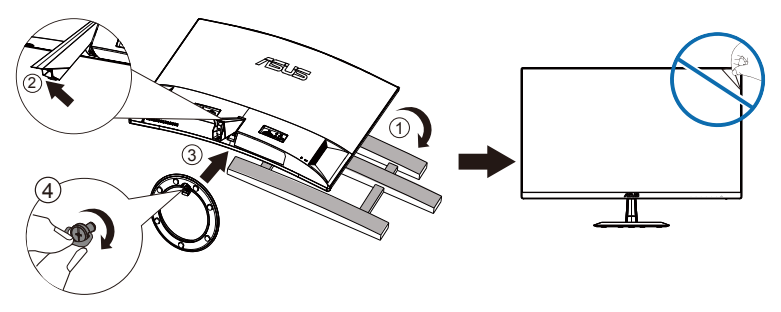

# <span id="page-9-0"></span>**1.4 Připojení kabelů**

# **1.4.1 Zadní strana LCD monitoru**

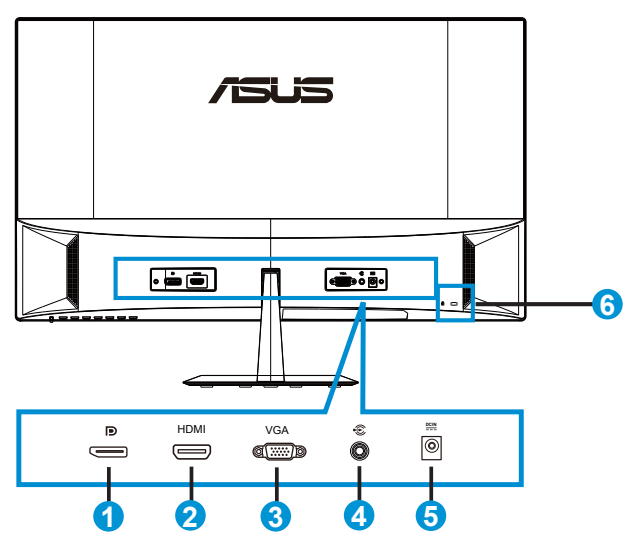

- 1. DisplayPort
- 2. Port HDMI
- 3. Port VGA
- 4. Port vstupu zvuku
- 5. Port vstupu stejnosměrného napájení
- 6. Zámek Kensington

# <span id="page-10-0"></span>**1.5 Představení monitoru**

## **1.5.1 Používání ovládacího tlačítka**

Ovládací tlačítko na zadní straně monitoru slouží k úpravám nastavení obrazu.

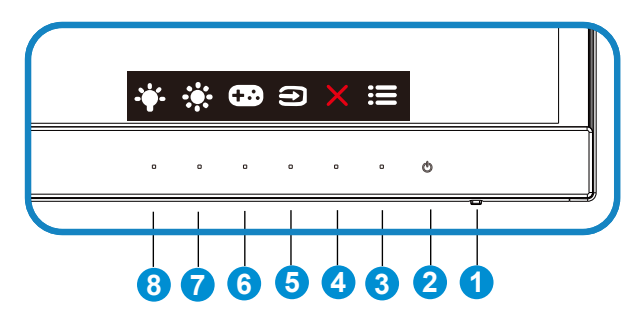

- 1. Indikátor napájení:
	- Význam barev kontrolky napájení je v následující tabulce.

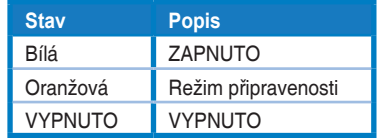

- 2. Vypínač:
	- • Stiskem tohoto tlačítka zapnete/vypnete monitor.
- $3.$   $\equiv$  Tlačítko Nabídka:
	- • Stiskem tlačítka otevřete menu OSD.
- 4. **X** Tlačítko Zavřít
	- • Ukončí nabídku OSD.
- 5. Tlačítko Výběr vstupu
	- • Touto horkou klávesou přepínáte vstupní signál VGA, HDMI a DisplayPort.
- 6. **Example Tračítko GamePlus:** 
	- **GamePlus**: Funkce GamePlus poskytuje sadu nástrojů a vylepšuje herní prostředí pro uživatele při hraní různých typů her. Zejména funkce Vlasový kříž je speciálně určena pro nové hráče nebo začátečníky, kteří se zajímají o hry FPS (First Person Shooter).

Pokyny pro aktivaci funkce GamePlus:

- • Výběrem volby **ZAPNUTO** vstupte do hlavní nabídky GamePlus.
- Stisknutím < a vyberte mezi funkcemi Vlasový kříž Časovač a Zobrazovat zarovnání.
- Stisknutím tlačítka v potvrďte výběr funkce. Stisknutím tlačítka <sup>→</sup> přejděte zpět. Stisknutím tlačítka **X** ukončíte nabídku.

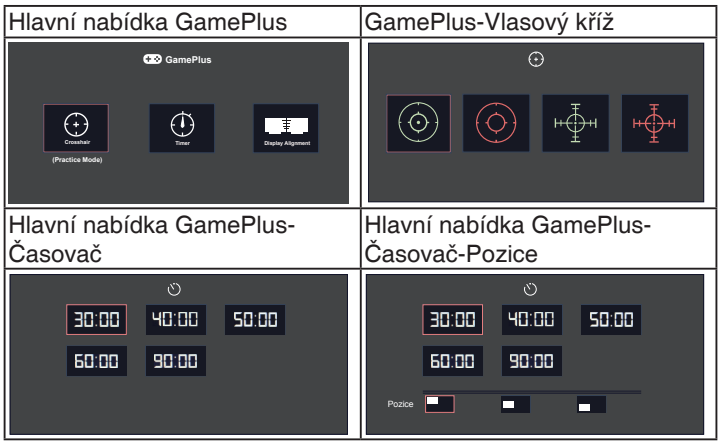

- 7. **::** Tlačítko zástupce1
	- • Toto je tlačítko zástupce. Výchozí nastavení je Jas.
- 8. <sup>\*</sup> Tlačítko zástupce2
	- • Toto je tlačítko zástupce. Výchozí nastavení je Filtr modrého světla.

# <span id="page-12-0"></span>**2.1 Nastavení monitoru**

- V zájmu optimálního pozorování doporučujeme podívat se tak, abyste viděli celou plochu monitoru, a pak nastavit sklon, který vám nejvíc vyhovuje.
- • Při nastavování sklonu držte stojan, aby monitor nespadl.
- • Sklon monitoru můžete nastavit v rozmezí +22˚ až -3˚.

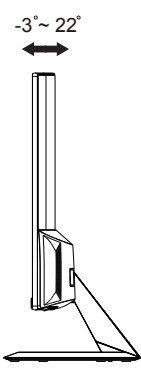

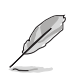

Je normální, že se monitor při nastavování úhlu mírně třese.

# <span id="page-13-0"></span>**3.1 Nabídka OSD (On-Screen Display)**

## **3.1.1 Změna konfigurace**

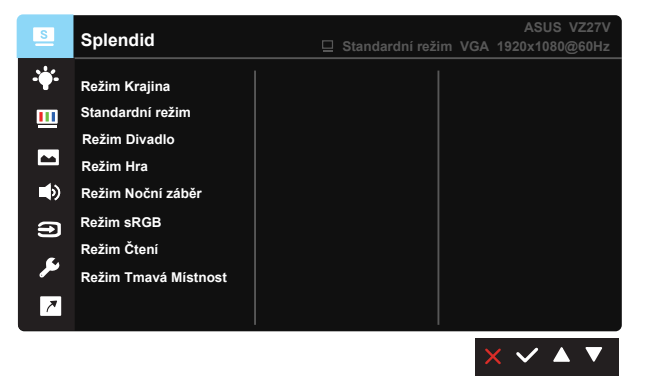

- 1. Stisknutím tlačítka Nabídka otevřete nabídku OSD.
- 2. Stisknutím tlačítek **V** a ▲ můžete přepínat mezi volbami v nabídce. Při přechodu z jedné ikony na jinou je zvýrazněn název volby.
- 3. Chcete-li vybrat označenou položku v nabídce, stiskněte tlačítko √.
- 4. Stisknutím tlačítek **V** a ▲ vyberte požadovaný parametr.
- 5. Stisknutím tlačítka  $\checkmark$  přejděte na posuvník a pomocí tlačítek  $\checkmark$  nebo podle indikátorů v nabídce proveďte změny.
- 6. Výběrem  $\blacktriangleright$  se vrátíte na předchozí nabídku; výběrem  $\blacktriangleright$  potvrdíte nastavení a vrátíte se na předchozí nabídku.

## <span id="page-14-0"></span>**3.1.2 Představení funkcí OSD**

#### **1. Splendid**

Tato funkce nabízí osm dílčích funkcí, které vybíráte podle toho, co se vám líbí. Každá z nich nabízí volbu Obnovit, která obnoví původní nastavení funkce.

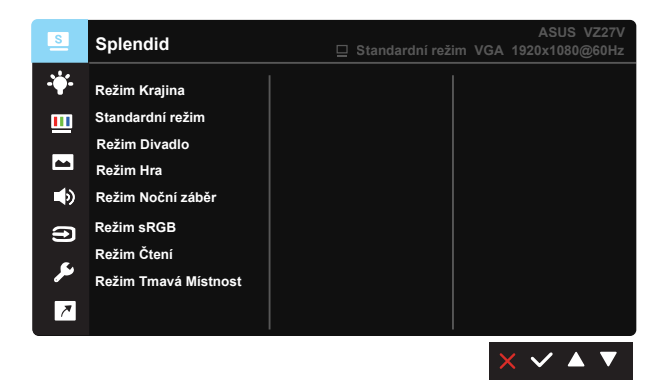

- **• Režim Krajina**: Nejlepší volba pro prohlížení fotografií scén s technologií optimalizace videa SPLENDID™ Video Intelligence Technology.
- **Standardní režim**: Nejlepší volba pro úpravu dokumentů s technologií optimalizace videa SPLENDID™ Video Intelligence Technology.
- **• Režim Divadlo**: Nejlepší volba pro sledování filmů s technologií optimalizace videa SPLENDID™ Video Intelligence Technology.
- **Režim Hra**: Nejlepší volba pro hraní her s technologií optimalizace videa SPLENDID™ Video Intelligence Technology.
- **• Režim Noční záběr**: Nejlepší volba pro temné hry nebo filmy s temnými scénami s technologií optimalizace videa SPLENDID™ Video Intelligence Technology.
- **• Režim sRGB**: Nejlepší volba pro prohlížení fotografií a PC grafiky.
- **• Režim Čtení**: Nejlepší volba pro čtení knih.
- **• Režim Tmavá Místnost**: Nejlepší volba pro slabě osvětlené prostředí.

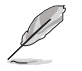

- Ve Standardní režim nelze konfigurovat funkce Sytost, Pleťový tón, Ostrost a ASCR.
- V Režim sRGB nelze konfigurovat funkce Sytost, Teplota barev, Pleťový tón, Ostrost, Jas, Kontrast a ASCR.
- V Režim Čtení uživatel nemůže konfigurovat funkce Sytost, Pleťový tón, Ostrost, ASCR, Kontrast a Teplota barev.

#### **2. Filtr modrého světla**

Upravte úroveň energie modrého světla vyzařovaného z podsvícení LED.

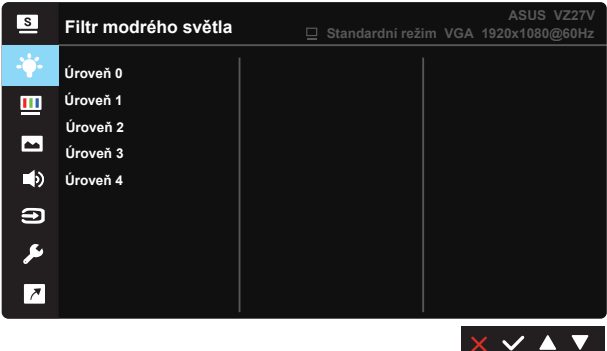

- **• Úroveň 0**: Beze změny.
- **Úroveň 1~4**: Čím vyšší úroveň, tím více modrého světla bude omezeno.
	- Když je aktivován Filtr Modrého Světla, budou automaticky naimportována výchozí nastavení Standardní režim.
	- Mezi úroveň 1 a úroveň 3 může funkci Jas konfigurovat uživatel.
	- Úroveň 4 je optimalizované nastavení. Splňuje podmínky certifikátu TUV pro nízké vyzařování modrého světla. Funkci Jasu nelze konfigurovat.

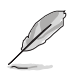

Pro uvolnění zatížení zraku dodržujte následující zásady:

- Během vícehodinového používání displeje musí uživatelé dělat přestávky. Doporučujeme provádět krátké přestávky (alespoň 5 minut) přibližně po každé 1 hodině souvislé práce. Častější kratší přestávky jsou účinnější, než jedna dlouhá.
- Aby se minimalizovala zátěž zraku a vysoušení vašich očí, musí uživatelé pravidelně uvolňovat zrak tím, že budou pravidelně zaostřovat na vzdálené objekty.
- Cvičení s očima může přispět k omezení únavy zraku. Tato cvičení často opakujte. Pokud zátěž zraku pokračuje, poraďte se s lékařem. Cvičení s očima: (1) Dívejte se opakovaně nahoru a dolů (2) Pomalu otáčejte očima (3) Pohybujte očima úhlopříčně.
- Modré světlo s vysokou energií může vést k zatěžování zraku a k věkem podmíněné makulární degeneraci (VPMD). Filtr modrého světla omezuje 70 % (max.) škodlivého modrého světla pro eliminaci syndromu počítačového vidění (CVS, Computer Vision Syndrome).

#### **3. Barva**

Tato funkce umožňuje nastavit barvu obrazu.

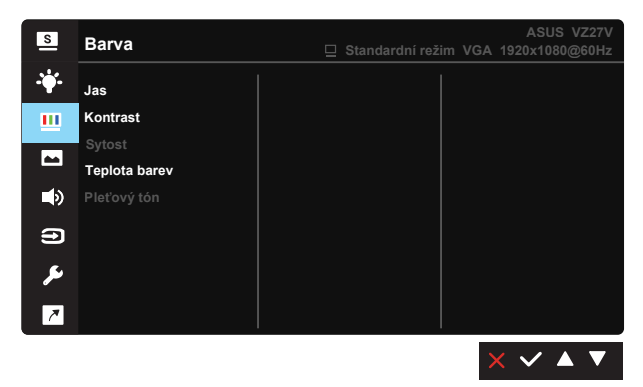

- **• Jas**: Rozsah nastavení je 0 až 100.
- **• Kontrast**: Rozsah nastavení je 0 až 100.
- **• Sytost**: Rozsah nastavení je 0 až 100.
- **• Teplota barev**: Obsahuje tři přednastavené barevné režimy (**Studené**, **Normální**, **Teplé**) a **Uživatelský** režim.
- **• Pleťový tón**: Obsahuje tři režimy zabarvení **Do červena**, **Přirozený** a **Do žluta**.

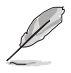

• V Uživatelský režim režimu lze nastavovat volby Č (červená), Z (zelená) a M (modrá), rozsah nastavení je 0 až 100.

#### **4. Obraz**

Z této hlavní funkce lze upravovat nastavení Ostrost, Trace Free, Nastavení poměru stran, VividPixel, ASCR, Pozice (pouze VGA), Zaostření (pouze VGA) a AUTO nast. (pouze VGA).

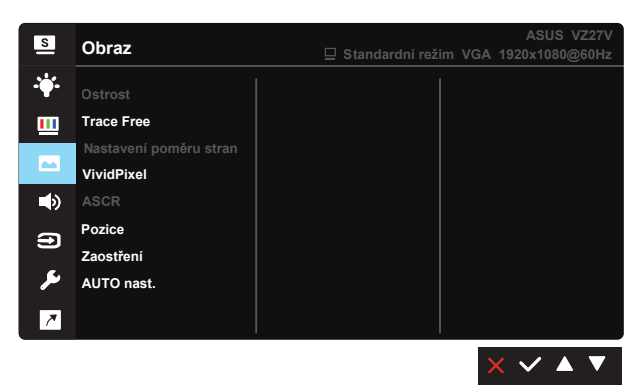

- **• Ostrost**: Slouží k nastavení ostrosti obrazu. Rozsah nastavení je 0 až 100.
- **• Trace Free:** Možnost zrychlení odezvy funkce Over Drive. Rozsah nastavení je 0 (pomalejší) až 100 (rychlejší).
- **• Nastavení poměru stran**: Nastavte poměr stran "**Celá**", "**4:3**" nebo "**OverScan**".
- **• VividPixel**: Exkluzivní technologie ASUS, která přináší věrný obraz pro křišťálově čistou a na detail zaměřenou zábavu. Rozsah nastavení je 0 až 100.
- **• ASCR**: Volbou **ZAPNUTO** nebo **VYPNUTO** zapnete nebo vypnete funkci dynamického kontrastního poměru.
- **• Pozice**: Slouží k úpravám horizontální pozice (**H-pozice**) a vertikální pozice (**V-pozice**) obrazu. Rozsah nastavení je 0 až 100 (k dispozici jen pro režim VGA).
- **• Zaostření**: Samostatné omezení šumu vodorovných čar a svislých čar pomocí nastavení (**Fáze**) a (**Frekvence**). Rozsah nastavení je 0 až 100 (k dispozici jen pro režim VGA).
- **• AUTO nast.**: Automatické seřízení optimální polohy obrazu, kmitočtu a fáze. (K dispozici pouze pro vstup VGA.).

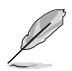

- Možnost 4:3 je k dispozici pouze pro vstupní zdroj formátu 4:3。Funkce OverScan je k dispozici pouze pro vstupní zdroj HDMI.
- • Fáze je nastavení fáze bodového kmitočtu. Při nesprávném nastavení fáze jsou na obrazovce problémy s vodorovným zarovnáním.
- Nastavení Frekvence určuje počet bodů v jednom vodorovném průchodu paprsku. Při nesprávném nastavení kmitočtu jsou v obrazu svislé pruhy a obraz nemá správný poměr stran.

#### **5. Zvuk**

Úprava nastavení zvuku podle vašich požadavků.

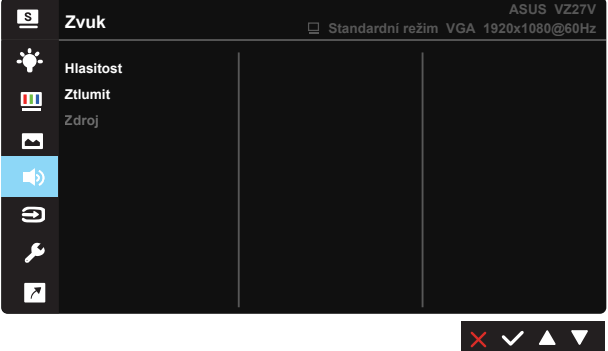

- **• Hlasitost:** Nastavení výstupní hlasitosti.
- **Ztlumit:** Slouží k vypnutí výstupu zvuku.
- **Zdroj:** Slouží k nastavení zdroje zvuku na "Linkový vstup" nebo "HDMI" (k dispozici pouze pro vstup HDMI); Slouží k nastavení zdroje zvuku na "Linkový vstup" nebo "DisplayPort" (k dispozici pouze pro vstup DisplayPort).

#### **6. Výběr vstupu**

Přepnutí zdroje vstupu ze signálů **VGA, HDMI, DisplayPort**.

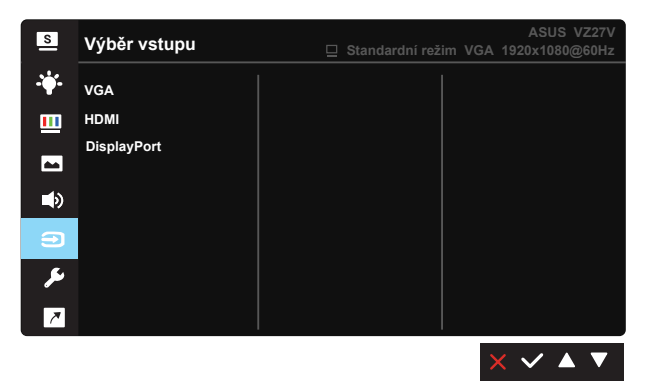

#### **7. Nastavení systému**

Nastavení konfigurace systému.

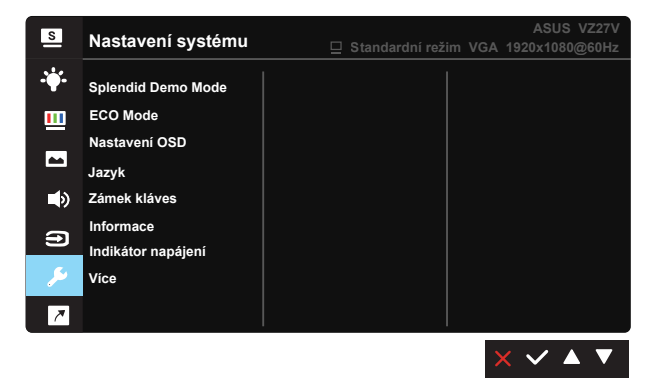

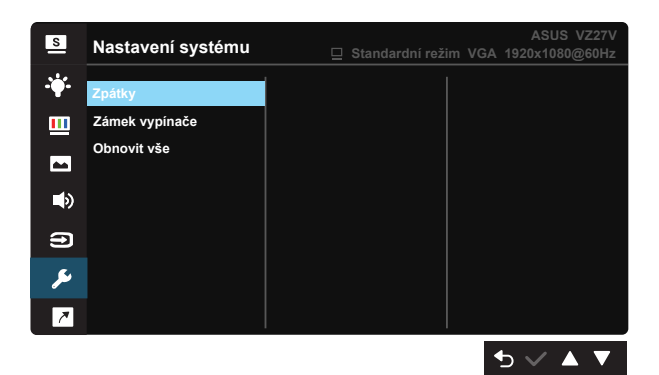

- **• Splendid Demo Mode**: Aktivace předvádění vylepšení obrazu Splendid.
- **ECO Mode**: Aktivace ekologického režimu pro úsporu energie.
- **• Nastavení OSD**: Slouží k úpravám nastavení **Časový interval OSD**, **DDC/CI** a **Průhlednost** obrazovky OSD.
- **• Jazyk**: Výběr jazyka OSD. K výběru jsou následující možnosti: **Angličtina**, **francouzština**, **němčina**, **španělština**, **italština**, **holandština**, **ruština**, **polština, čeština, chorvatština, maďarština, rumunština, portugalština, turečtina, zjednodušená čínština, tradiční čínština, japonština, korejština, perština, thajština** a **indonéština.**
- **• Zámek kláves**: Slouží k deaktivaci funkcí všech tlačítek. Stisknutím a podržením druhého tlačítka vpravo déle než pět sekund deaktivujete funkci zámku tlačítek.
- **Informace:** Zobrazí informace o monitoru.
- **• Indikátor napájení**: Podle zapnutí/vypnutí monitoru.
- **• Více**: Návrat na další stránku Nastavení systému.
- **• Zpátky**: Návrat na předchozí stránku Nastavení systému.
- **• Zámek vypínače**: Deaktivace / aktivace vypínače
- **• Obnovit vše**: Výběrem "**Ano**" obnovíte výchozí tovární hodnoty všech nastavení.

#### **8. Zástupce**

Výběrem této volby můžete nastavit dvě tlačítka zástupců.

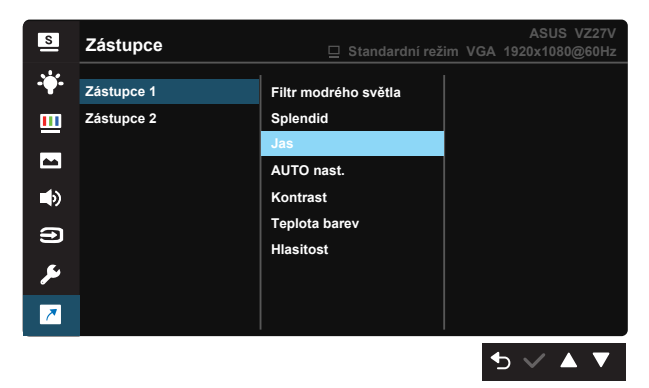

- **• Zástupce 1**: Uživatel může vybrat a nastavit jako zástupce následující funkce: "Filtr modrého světla", "Splendid", "Jas", "AUTO nast.", "Kontrast", "Teplota barev" a "Hlasitost". Výchozí nastavení je Jas.
- **• Zástupce 2**: Uživatel může vybrat a nastavit jako zástupce následující funkce: "Filtr modrého světla", "Splendid", "Jas", "AUTO nast.", "Kontrast", "Teplota barev" a "Hlasitost". Výchozí nastavení je Filtr modrého světla.

# <span id="page-22-0"></span>**3.2 Specifikace**

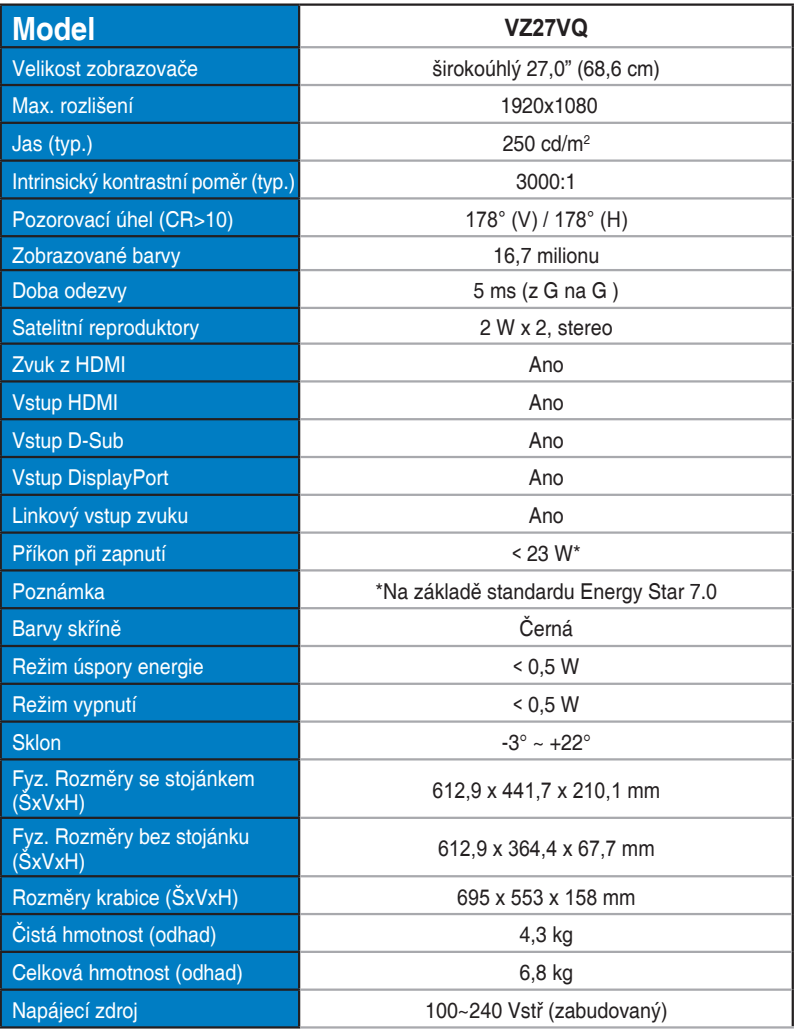

# <span id="page-23-0"></span>**3.3 Řešení potíží (FAQ)**

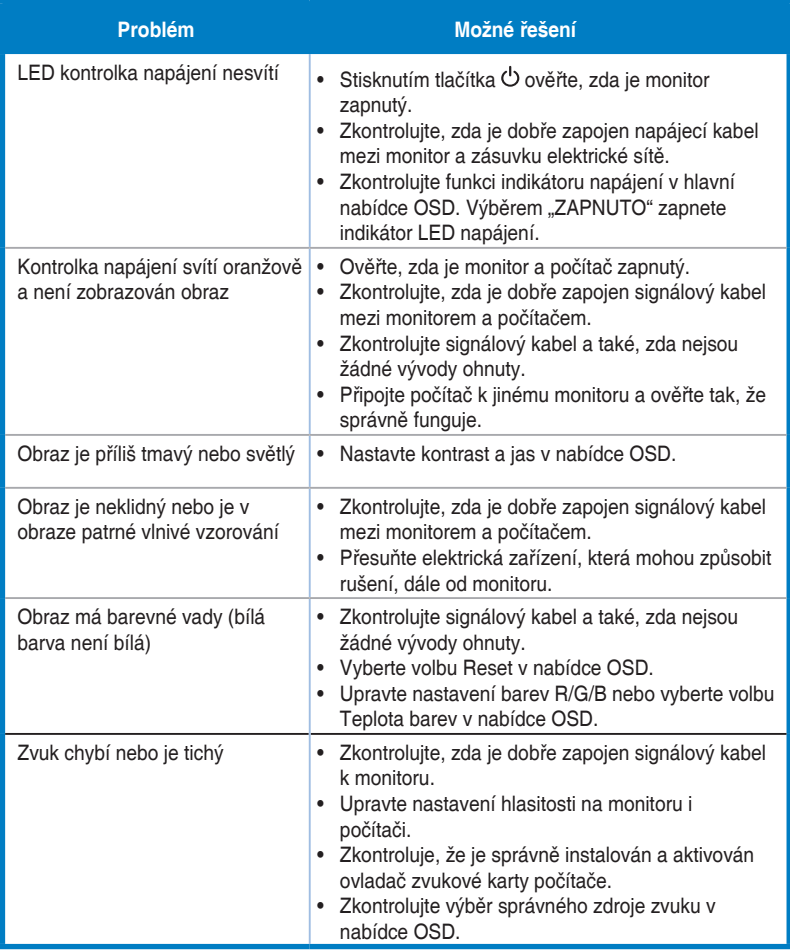

# <span id="page-24-0"></span>**3.4 Seznam podporovaných časování**

## **Podporované primární časování PC**

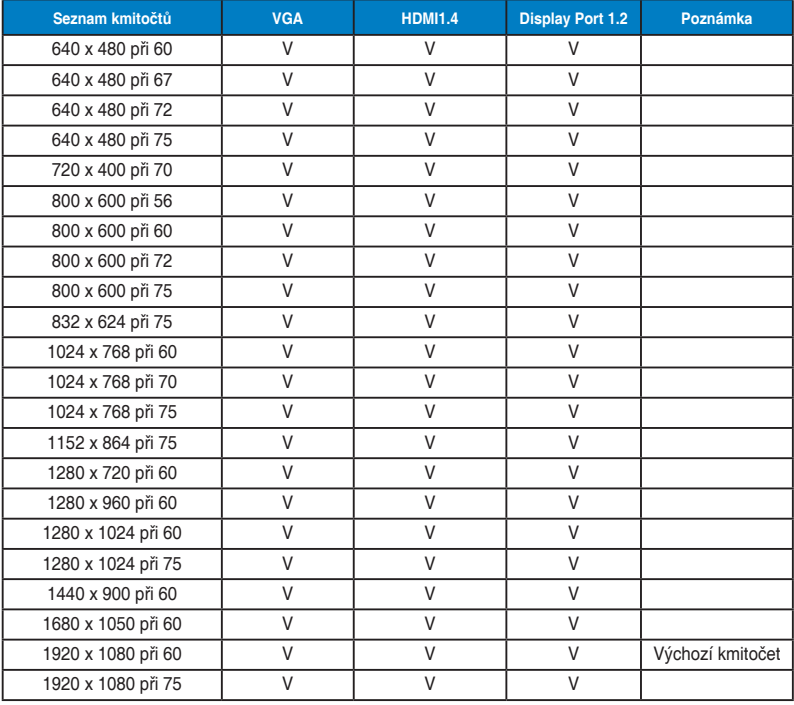

## **Kmitočet videa**

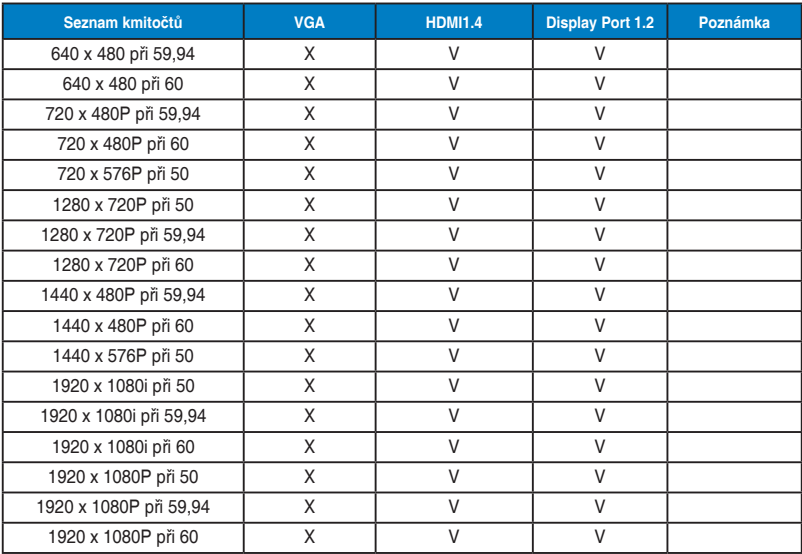

**\* Režimy neuvedené výše v tabulce nemusí být podporovány. V zájmu optimálního rozlišení doporučujeme vybrat některý z režimů uvedených v tabulce.**